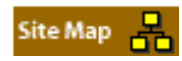

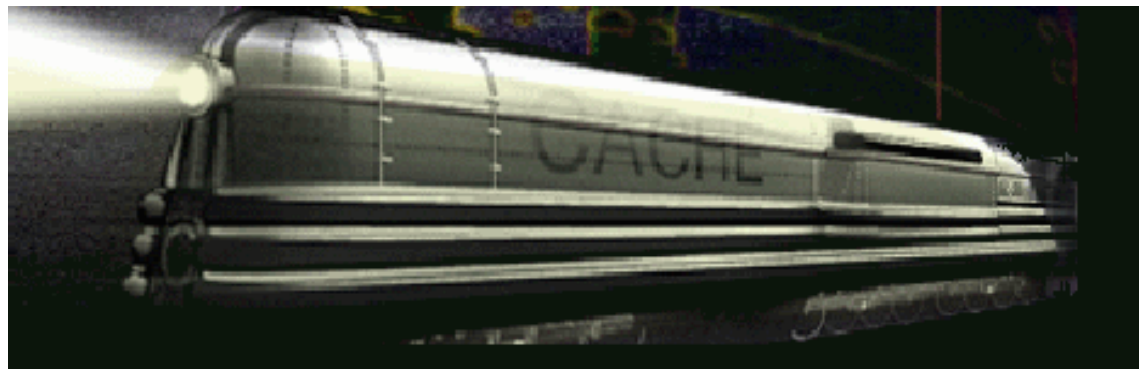

# Object Utility Library Overview

Caché includes an environment for using objects interactively as well as an API for compiling and manipulating objects and class definitions. This utility is called the Caché Object Utility Library

Overview

Classes

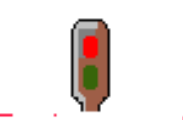

Environment

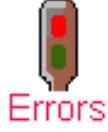

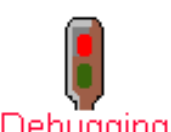

Debugging

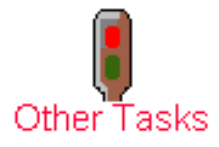

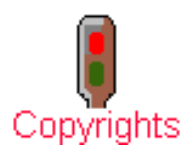

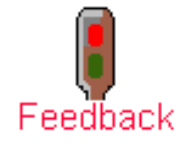

*Revision Date: May 13, 1999*

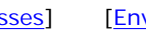

- -
	-
	- [Get the version number](#page-14-0)
	- Manipulate concurrency settings
	- Manipulate transaction settings

• [Manipulate classes](#page-1-0)

implemented as a calls within %apiOBJ.

- **[Load classes](#page-1-1)**
- [Compile classes](#page-1-2)

This utility allows you to perform the following tasks:

- **[Export classes](#page-2-0)**
- [Delete classes](#page-3-0)
- **[Manipulate Environment Settings](#page-8-0)** 
	- [Manipulate Default Flags](#page-9-0)
	- [Manipulate Storage Strategies](#page-10-0)
	- [Manipulate Default Locales](#page-11-0)
- [Error Handling](#page-12-0)
	- Add an error mssage
	- Display error text
- [Debugging Object Applications](#page-13-0)
	- Display details of an object
	- List all objects in the current process
	- Kill all objects in the current process
- [Other Tasks](#page-14-0)
	- Access a method indirectly
	- Get the value of a property
	- Set the value of a property
	-
	-
	-

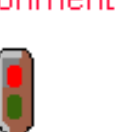

<span id="page-1-0"></span>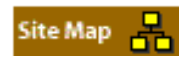

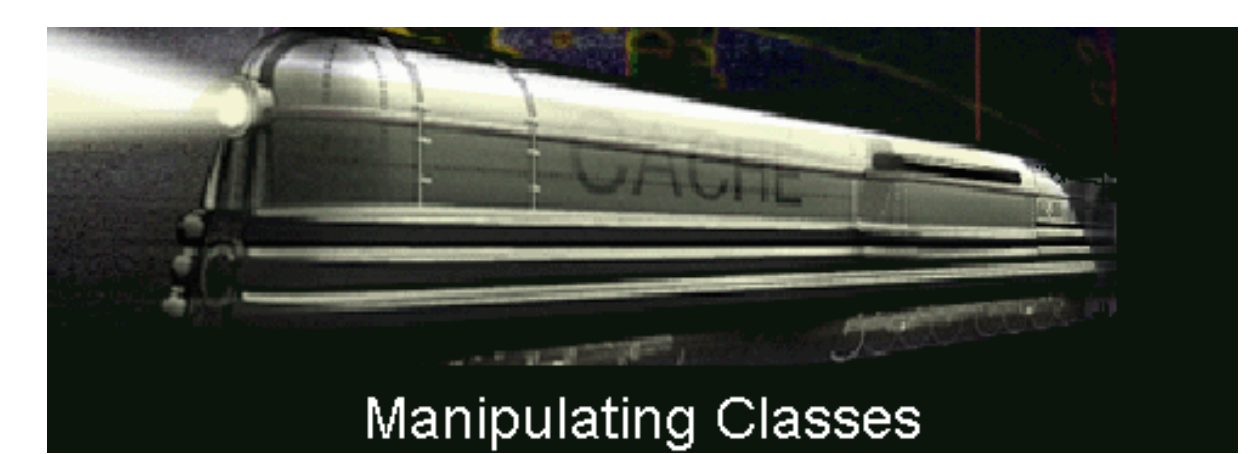

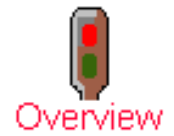

You can use the Caché Object Utility Library to manipulate classes in four ways:

- Load classes
- [Compile classes](#page-1-2)
- **[Export classes](#page-2-0)**
- [Delete classes](#page-3-0)

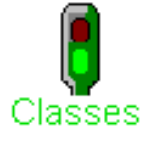

# Loading Classes

<span id="page-1-3"></span><span id="page-1-1"></span>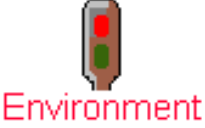

You can use the Caché Object Utility Library to load classes from CDL files. You can [load all classes in a](#page-1-3) [single CDL file](#page-1-3) or [load all classes in all CDL files within a single directory.](#page-1-4)

# Loading All Classes in a Single CDL File

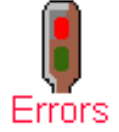

You can use the following command to load all classes in a single CDL file:

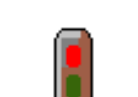

Do LoadFile^%apiOBJ(filename,flag,.errorlog)

Debugging

This command loads one CDL file into the class dictionary. *filename* is the name of the CDL file to load into class dictionary and optionally compile, depending on the value of *flag*. *[flag](#page-7-0)* and *[errorlog](file:///C|/Documents%20and%20Settings/baryza.ISC/3.1/APIOBJREF/html/errorlogargument.html)* are described in their own sections elsewhere.

<span id="page-1-4"></span>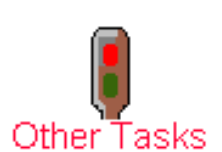

Loading all classes in all CDL files in a Single Directory

Do LoadDir^%apiOBJ(dir,flag,.errorlog)

You can use the following command to load all classes in all CDL files in a single directory:

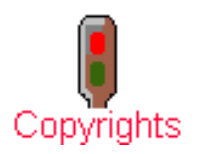

<span id="page-1-2"></span>Feedback

<span id="page-1-5"></span>*Revision Date: May 13, 1999*

Loads all CDL files in a directory into the class dictionary. *dir* is the path for a directory containing CDL files. All the CDL files in this directory will be loaded into the class dictionary and optionally compiled, depending on the value of *flag*. *[flag](#page-7-0)* and *[errorlog](file:///C|/Documents%20and%20Settings/baryza.ISC/3.1/APIOBJREF/html/errorlogargument.html)* are described in their own sections elsewhere.

# Compiling Classes

You can use the Caché Object Utility Library to compile classes loaded in the Class Dictionary. Classes can also be loaded and compiled in a single command, as described in [Loading Classes](#page-1-1) and [The Flag Argument](#page-7-0).

You can [compile a single class,](#page-1-5) [compile a list of classes,](#page-2-1) [compile all classes in a namespace,](#page-2-2) compile all [system classes](#page-2-3), or [compile all classes in a namespace and all system classes.](#page-2-4)

You can use the following command to compile a single class already loaded into the Class Dictionary:

Do Compile^%apiOBJ(classname,flag,.errorlog)

Compiles the class *classname*. It is assumed that class *classname* is defined in the class dictionary. *[flag](#page-7-0)* and *[errorlog](file:///C|/Documents%20and%20Settings/baryza.ISC/3.1/APIOBJREF/html/errorlogargument.html)* are described in their own sections elsewhere.

#### <span id="page-2-1"></span>Compiling a List of Classes

You can use the following command to compile a list of classes already loaded into the Class Dictionary:

Do CompileList^%apiOBJ(classlist,flag,.errorlog)

Compiles the list of classes specified in the comma-delimited string *classlist*. *[flag](#page-7-0)* and *[errorlog](file:///C|/Documents%20and%20Settings/baryza.ISC/3.1/APIOBJREF/html/errorlogargument.html)* are described in their own sections elsewhere.

<span id="page-2-2"></span>Compiling All Classes in a Namespace

You can use the following command to compile all classes in a namespace already loaded into the Class Dictionary:

Do CompileNameSpace^%apiOBJ(flag,.errorlog)

*[flag](#page-7-0)* and *[errorlog](file:///C|/Documents%20and%20Settings/baryza.ISC/3.1/APIOBJREF/html/errorlogargument.html)* are described in their own sections elsewhere.

<span id="page-2-3"></span>Compiling All System Classes

You can use the following command to compile all system classes already loaded into the Class Dictionary:

Do CompileSystem^%apiOBJ(flag,.errorlog)

Compiles all system classes. These are classes defined with the System keyword. *[flag](#page-7-0)* and *[errorlog](file:///C|/Documents%20and%20Settings/baryza.ISC/3.1/APIOBJREF/html/errorlogargument.html)* are described in their own sections elsewhere.

### <span id="page-2-4"></span>Compiling All Classes

You can use the following command to compile compile all classes in a namespace and all system classes already loaded into the Class Dictionary:

Do CompileAll^%apiOBJ(flag,.errorlog)

*[flag](#page-7-0)* and *[errorlog](file:///C|/Documents%20and%20Settings/baryza.ISC/3.1/APIOBJREF/html/errorlogargument.html)* are described in their own sections elsewhere.

# <span id="page-2-0"></span>Exporting Classes

The Caché Object Utility Library can export classes from the Class Dictonary into four different types of text files: [CDL files](#page-2-5), [Java Files,](#page-3-1) [ODL files](#page-3-2), and [TLB files](#page-3-3).

### <span id="page-2-5"></span>Exporting Classes to CDL Files

You can use the following command to export classes from the Class Dictionary to a CDL file:

Exports all of the classes listed in the comma-delimited string *classlist* to the CDL file *file*. This file can then be loaded and compiled into any Caché Objects system. *[flag](#page-7-0)* and *[errorlog](file:///C|/Documents%20and%20Settings/baryza.ISC/3.1/APIOBJREF/html/errorlogargument.html)* are described in their own sections elsewhere.

<span id="page-3-1"></span>Exporting Classes to Java Files

You can use the following command to export classes from the Class Dictionary to Java files:

Do ExportJavaList^%apiOBJ(*classlist*,*dir*,*flag*,.*errorlog*)

Exports all of the classes listed in the comma-delimited string *classlist* to the directory *dir*. This results in a file for each class called *classname.java* in that directory. *[flag](#page-7-0)* and *[errorlog](file:///C|/Documents%20and%20Settings/baryza.ISC/3.1/APIOBJREF/html/errorlogargument.html)* are described in their own sections elsewhere.

<span id="page-3-2"></span>Exporting Classes to ODL Files

You can use the following command to export classes from the Class Dictionary to an ODL file:

Do ExportODLList^%apiOBJ(*classlist*,*file*,*flag*,.*errorlog*)

Exports all of the classes listed in the comma-delimited string *classlist* to the ODL file *file*. This file can then be used in C++. *[flag](#page-7-0)* and *[errorlog](file:///C|/Documents%20and%20Settings/baryza.ISC/3.1/APIOBJREF/html/errorlogargument.html)* are described in their own sections elsewhere.

<span id="page-3-3"></span>Exporting Classes to TLB Files

You can use the following command to export classes from the Class Dictionary to a TLB file:

Do ExportTLBList^%apiOBJ(*classlist*,*file*,*flag*,.*errorlog*)

Exports all of the classes listed in the comma-delimited string *classlist* to the Type Library *file*. This file can be used directly by C++. *[flag](#page-7-0)* and *[errorlog](file:///C|/Documents%20and%20Settings/baryza.ISC/3.1/APIOBJREF/html/errorlogargument.html)* are described in their own sections elsewhere.

# <span id="page-3-0"></span>Deleting Classes

You can use the Caché Objects Command Level Utility to delete classes from the Class Dictionary. You can [delete a single class](#page-3-4) or [delete all classes in a namespace.](#page-3-5)

# <span id="page-3-4"></span>Deleting a Single Class

You can use the following command to delete a single class from the Class Dictionary:

Do Delete^%apiOBJ(classname)

Deletes the class *classname* and its generated routines from the current namespace.

#### <span id="page-3-5"></span>Deleting All Classes in a Namespace

You can use the following command to delete all classes in a namespace from the Class Dictionary:

Do DeleteAll^%apiOBJ()

Deletes all classes and their generated routines in the current namespace.

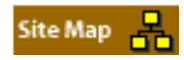

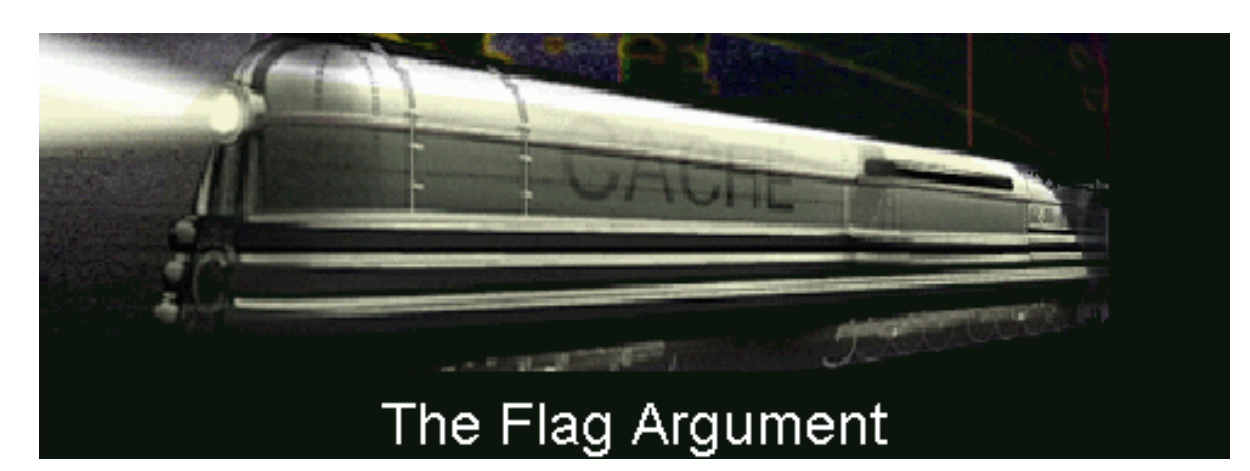

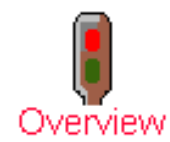

The value of *flag* is a string expression containing a series of one or more single character compiler options.

The options for *flag* include:

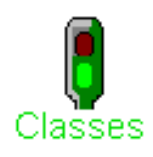

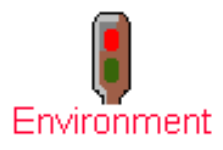

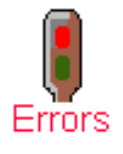

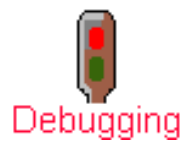

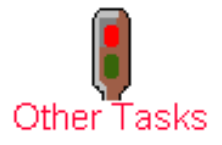

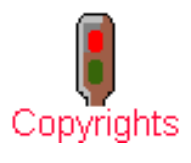

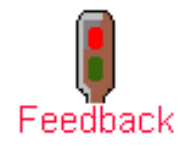

*Revision Date: May 13, 1999*

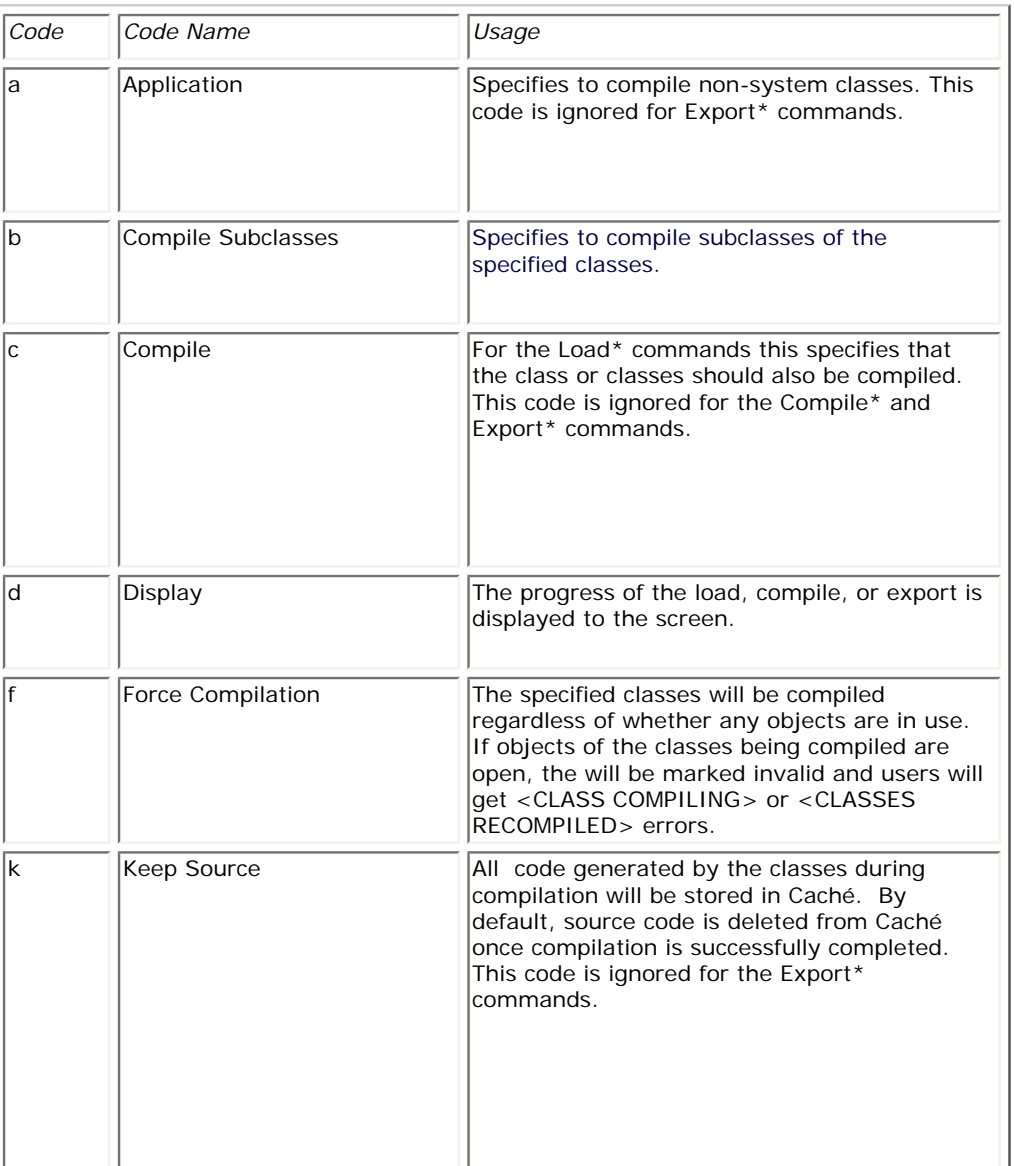

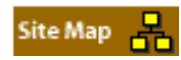

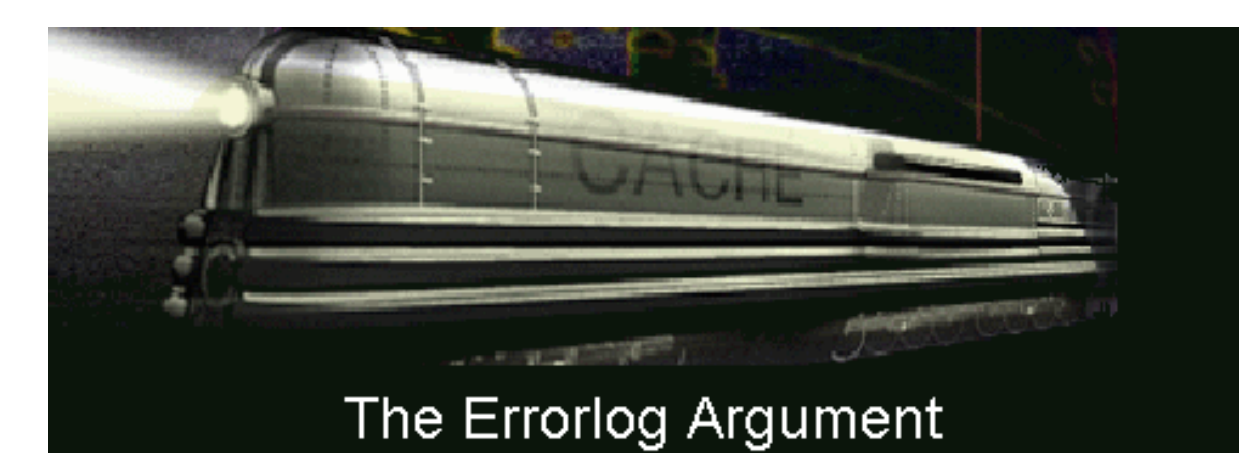

*errorlog* returns from 0 to *n* error messages in the following format:

errorlog=n errorlog(1)=errormsg1 errorlog(2)=errormsg2 …

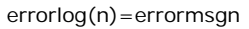

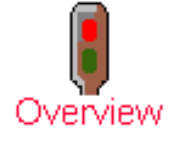

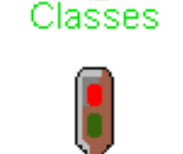

Environment

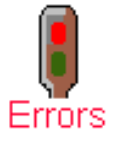

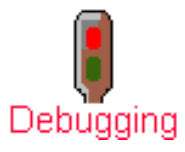

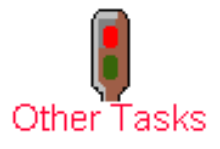

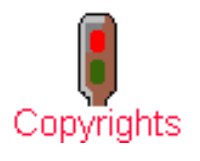

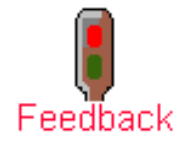

*Revision Date: May 13, 1999*

<span id="page-7-0"></span>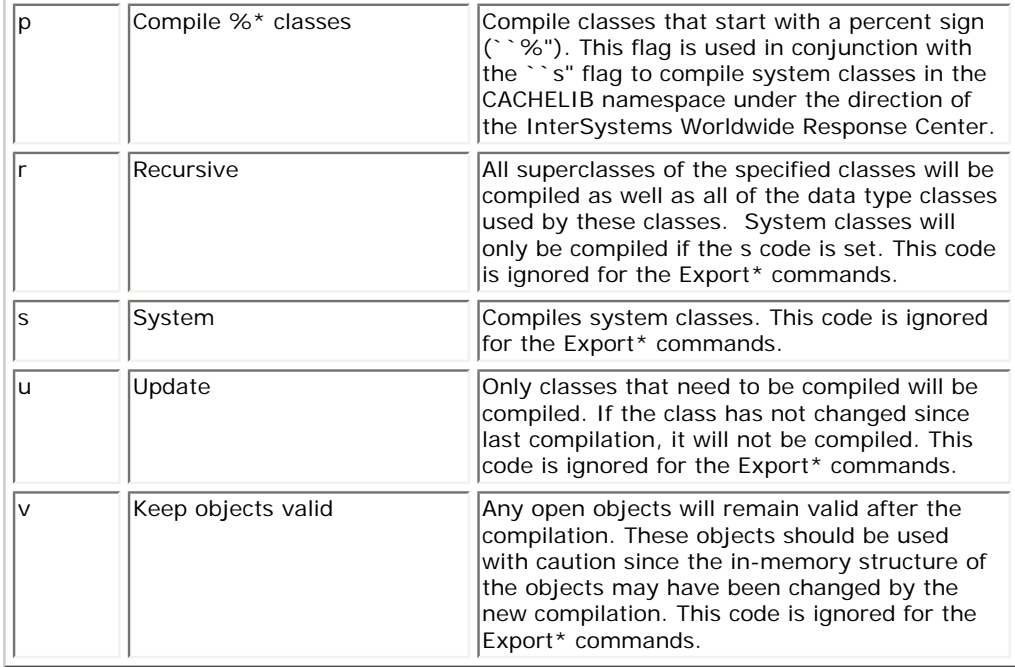

The *flag* options are not case sensitive. By default, *Caché Objects* compiles application classes and displays status information during loading and compilation. The Load\* commands do not compile by default. You must use the ``c" option if you want a Load\* command to compile.

You can suppress a code by preceding it with ``-``. For example, a flag setting ``cr-d" would cause a recursive compile without displaying any status information.

Examples:

Do LoadFile^%apiOBJ("C:\MyClasses\Car.cdl","cr")

Do LoadDir^%apiOBJ("C:\MyClasses","c")

<span id="page-8-0"></span>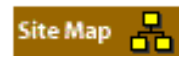

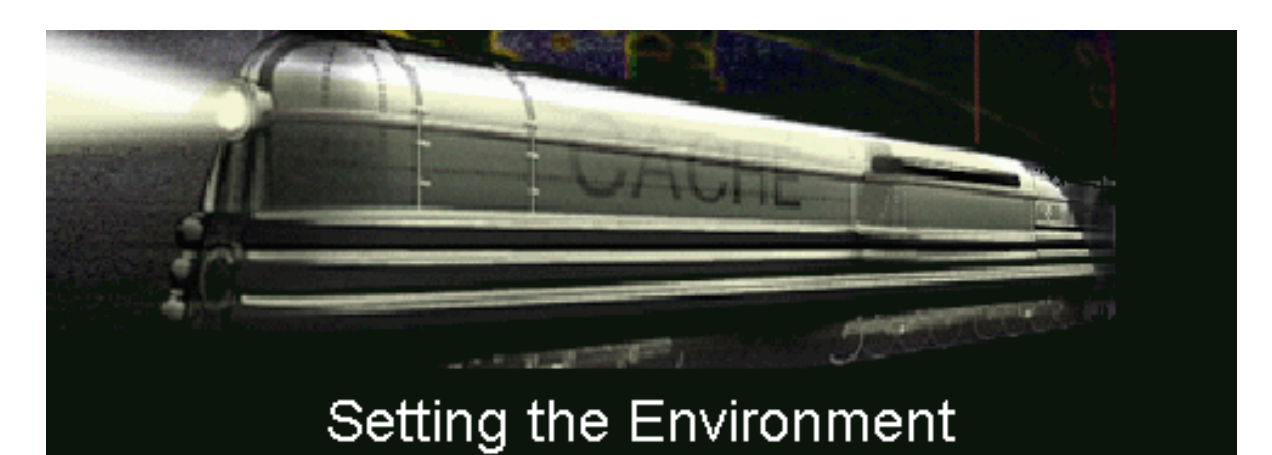

Overview

The Caché Object Utility Library provides a mechanism for customizing your Caché environment using the SetEnvironment^%apiOBJ() call. You can also determine the current environment settings by using GetEnvironment^%apiOBJ.

- Currently, you can:
	- [Set default compilation flags](#page-9-0)
	- [Set storage strategy aliases](#page-10-0)
	- [Set the default locale for error messages](#page-11-0)

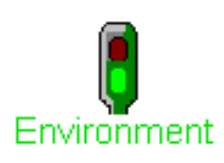

Classes

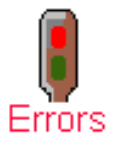

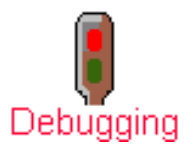

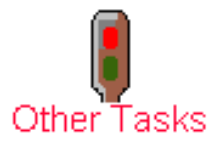

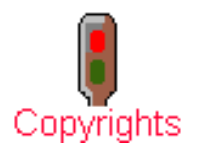

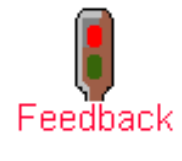

*Revision Date: May 13, 1999*

<span id="page-9-0"></span>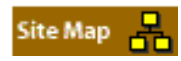

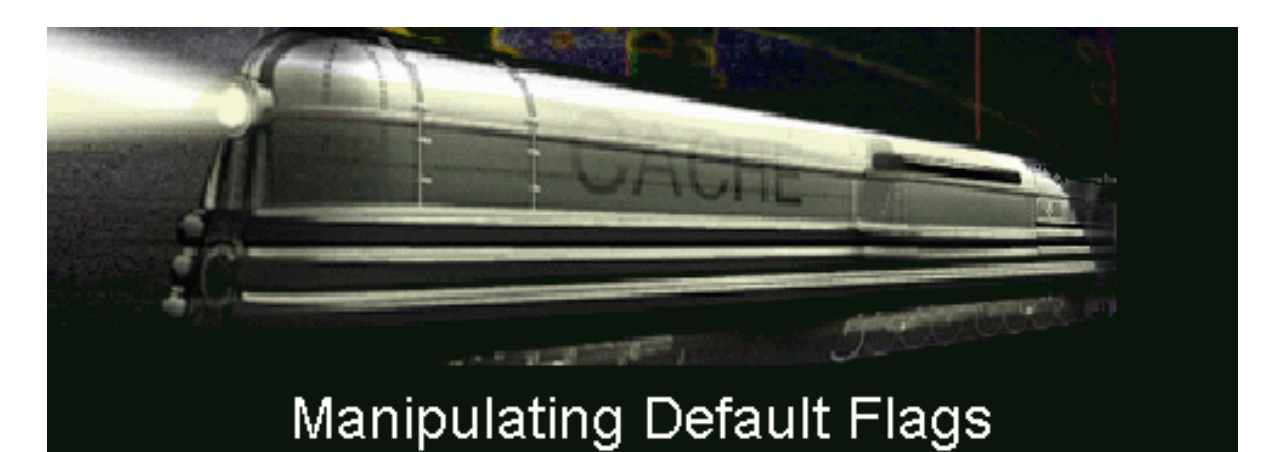

# Overview

You can use the Caché Object Utility Library to set or display your own default compilation flags. Any of the [supported flags](#page-7-0) can be specified on by default.

# Assigning the Default Flags

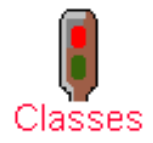

You can use the following command to assign default compilation flags for your system:

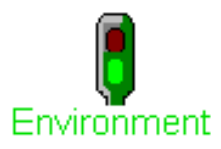

Displaying the Default Flags

You can use the following command to display the current default flags:

Do SetEnvironment^%apiOBJ(\$\$\$cENVdefaultflags,*myflags*)

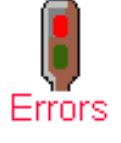

Do GetEnvironment^%apiOBJ(\$\$\$cENVdefaultflags,.*myflags*)

This returns the current default flags, *myflags*.

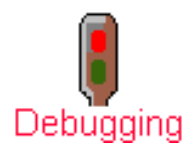

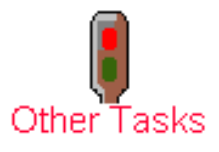

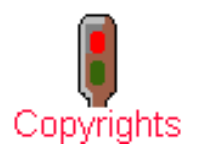

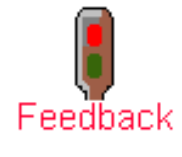

*Revision Date: May 13, 1999*

<span id="page-10-0"></span>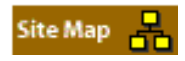

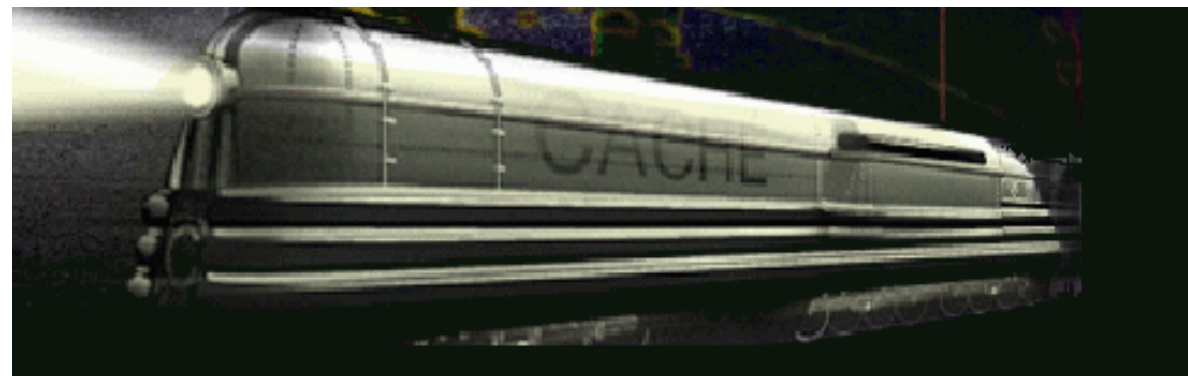

# Manipulating Storage Strategies

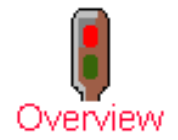

You can use the Caché Object Utility Library to assign the storage strategy associated with a particular storage strategy alias or to display the storage strategy currently associated with a particular storage strategy alias..

# Assigning a Storage Strategy

Displaying a Storage Strategy

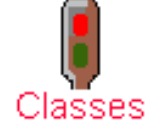

You can use the following command to assign a storage strategy to a particular storage strategy alias:

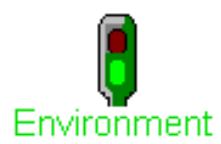

Do SetEnvironment^%apiOBJ(\$\$\$cENVstoragestrategy,*aliasname*,*storagestrategy*)

This assigns the storage strategy *storagestrategy* to the alias *aliasname*. *aliasname* must start with \$. *storagestrategy* must be defined in every class which defines its storage strategy as *aliasname*.

# Errors

You can use the following command todisplay the storage strategy associated with a particular storage strategy alias:

Do GetEnvironment^%apiOBJ(\$\$\$cENVstoragestrategy,*aliasname,.storagestrategy*)

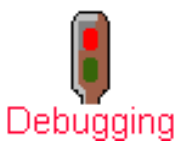

This returns the storage strategy *storagestrategy* associated with the alias *aliasname*.

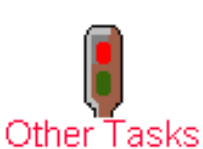

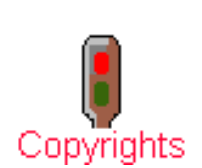

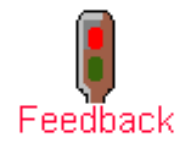

*Revision Date: May 13, 1999*

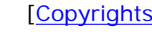

<span id="page-11-0"></span>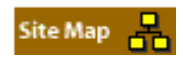

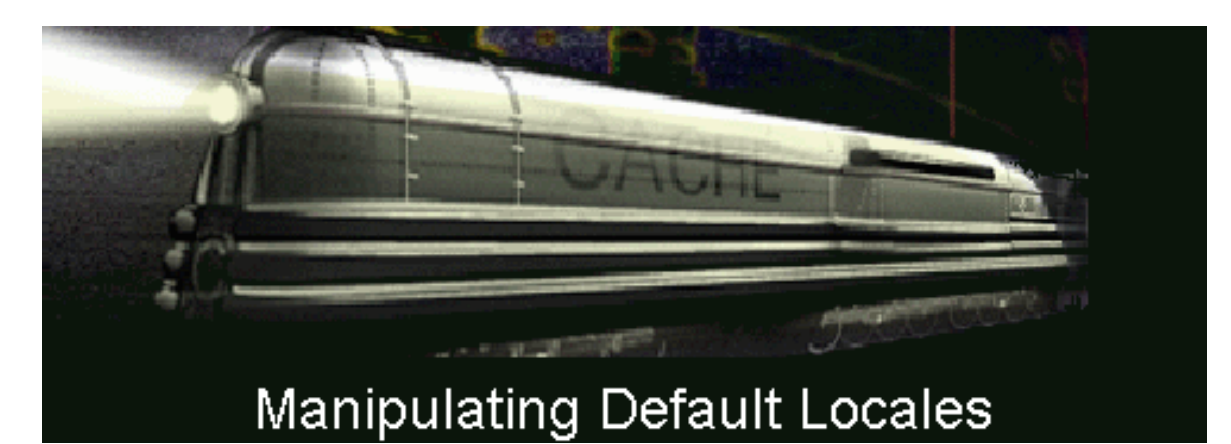

You can use the Caché Object Utility Library to set or display the current default locale. This locale will be used to display error messages. On Windows, the default locale will be used only if the error messages are

Overview

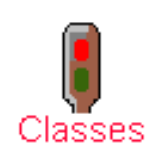

You can use the following command to assign default compilation flags for your system:

Do SetEnvironment^%apiOBJ(\$\$\$cENVdefaultlocale,*mylocale*)

where *mylocale* is the three letter code for the desired locale.

Assigning the Default Locale

not available in the locale used for Windows.

#### Environment Displaying the Default Flags

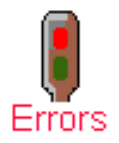

You can use the following command to display the current default locale:

This returns the three letter abbreviation for the current default locale, *mylocale*.

Do GetEnvironment^%apiOBJ(\$\$\$cENVdefaultlocale,*mylocale*)

Debugging

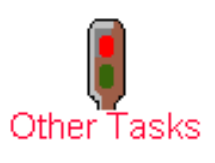

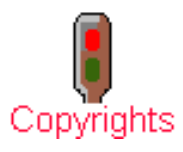

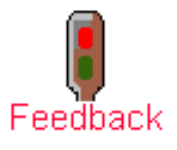

*Revision Date: May 13, 1999*

<span id="page-12-0"></span>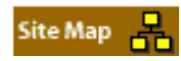

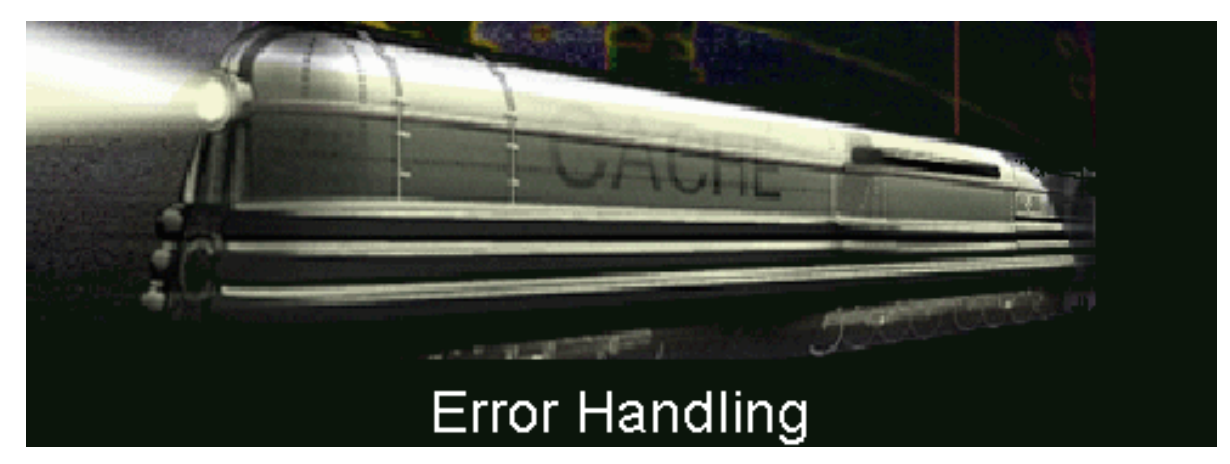

The Caché Object Utility Library provides several calls to add user-defined error messages to Caché and to display the error messages returned within status codes:

You can use the Caché Object Utility Library to add new error messages to Caché using the following call:

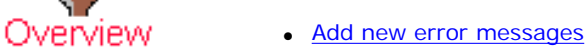

**Display error messages** 

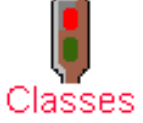

Add Error Messages to Caché

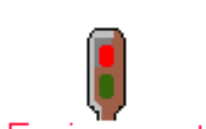

DO AddError^%apiOBJ(errorname,errorcode,errortext,locale))

Environment

where *errorname* is the name of the error, *errorcode* is the number assigned to the error, *errortext* is the error message, and *locale* is the locale for the error.

The error name becomes a macro used to return the error from methods that return status. User-defined errors must have numbers above 10000. You must separately define the error in each locale you wish to use it in.

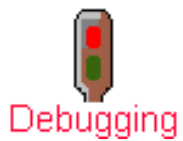

Errors

The combination of error number and locale must be unique for each error, but the same error code can be used for multiple locales.

# Display Error Messages

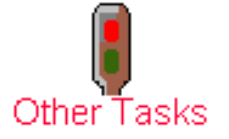

You can use the Caché Object Utility Library to display the error message associated with the status code of a method which did not successfully execute. If *sc* is the status code returned by a method which did not execute successfully, you can display the error text using the following call:

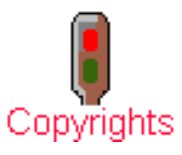

DO \$\$DisplayError^%apiOBJ(sc)

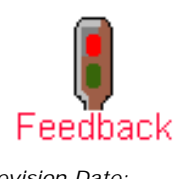

*Revision Date: May 13, 1999*

<span id="page-13-0"></span>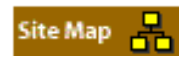

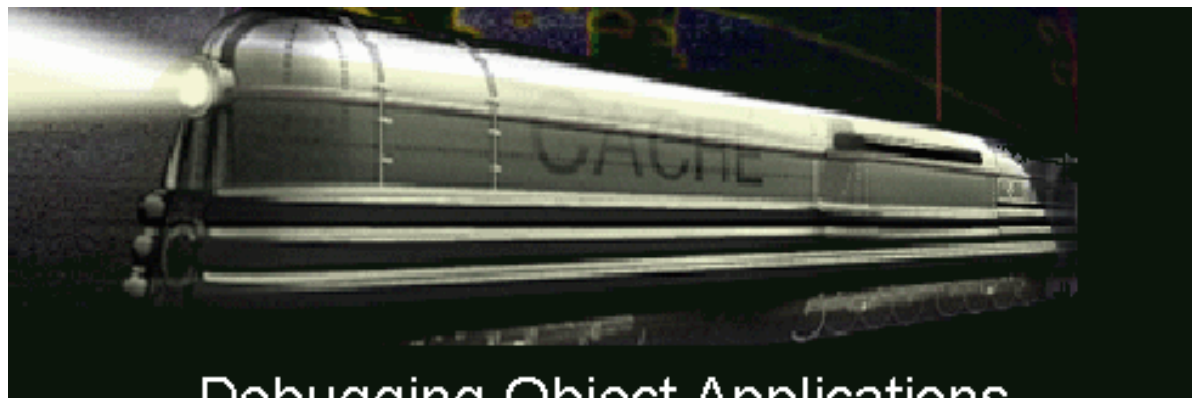

# Debugging Object Applications

The Caché Object Utility Library provides three calls for debugging object applications. These calls provide the following functionality:

Overview

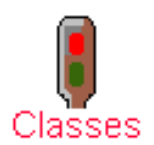

• Display an object's details

- List all objects in current process
- Kill all objects in current process

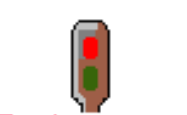

Display an Object's Details

The Caché Object Utility Library allows you to display details about any object in memory using the following call:

Environment

DO DumpObject^%apiOBJ(oref)

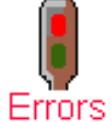

This call displays the OREF, class name, reference count, OID, concurrency, and the value of each property of the object.

List All Objects in the Current Process

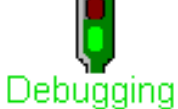

The Caché Object Utility Library allows you to display information about all objects in the current process using the following call:

DO ListAllObjects^%apiOBJ()

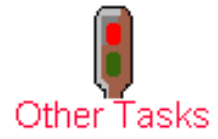

This call displays the OREF and class name of every object in the current process.

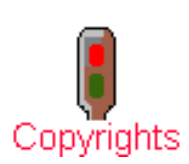

Kill All Objects in the Current Process

The Caché Object Utility Library allows you to kill all objects in the current process using the following call:

This call displays removes all objects in the current process from memory. %Close() and %OnClose()

DO KillAllObjects^%apiOBJ()

methods are not called for these objects..

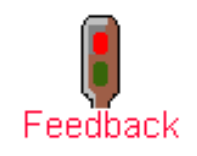

*Revision Date: May 13, 1999*

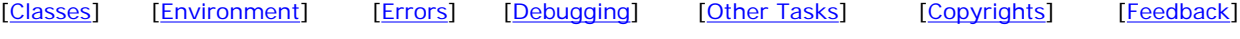

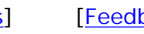

<span id="page-14-0"></span>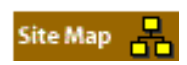

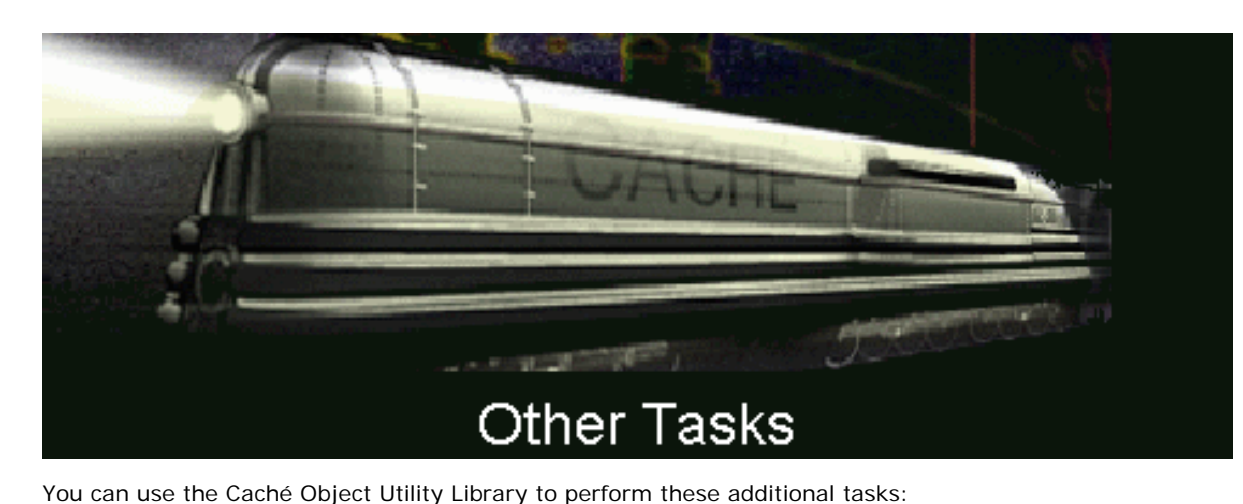

- Access a method indirectly
	- Get the value of a property
	- Set the value of a property
	- [Get the version number](#page-14-0)
	- Manipulate concurrency settings
	- **Manipulate transaction settings**

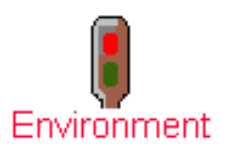

Classes

Overview

# Accessing a Method Indirectly

The Caché Object Utility Library allows you to run a method of a particular object indirectly. You can use the following commands to respectively run methods which return a value and methods which do not return a value:

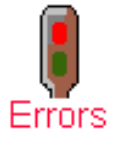

Set x=\$\$InvokeMethod^%apiOBJ(class,oref,method,parm1,parm2,…,parm9) Do InvokeMethod^%apiOBJ(class,oref,method,parm1,parm2,…,parm9)

where *oref* is the OREF of the object and *propname* is the name of the property to return.

Runs the method *method* of the instance *oref* of class *class* using the parameters passed in *parmn*

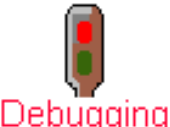

Getting the Value of a Property

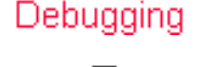

You can use the Caché Object Utility Library to get the value of a property in any object in memory using the following call:

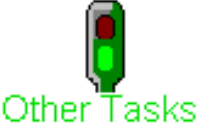

SET name=\$\$GetProperty^%apiOBJ(oref, propname)

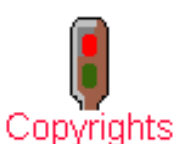

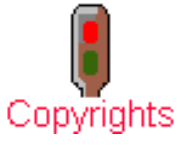

Setting the Value of a Property

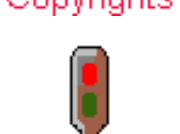

Feedback

*Revision Date: May 13, 1999*

You can use the Caché Object Utility Library to set the value of a property in any object in memory using the following call:

DO SetProperty^%apiOBJ(oref, propname,value)

where *oref* is the OREF of the object, *propname* is the name of the property to change, and *value* is the new value to set..

Getting the Version Number

You can use the Caché Object Utility Library to get the version number of your Caché Objects installation. You can use the following command to get the version number:

DO \$\$GetVersion^%apiOBJ()

This prints the version number of the *Caché Objects* system that is currently installed.

Alternately, you can use the following command to just return the build number:

SET build=\$\$GetBuildNumber^%apiOBJ()

## Manipulating Concurrency Settings

You can use the Caché Object Utility Library to get the current concurrency mode or to set the concurrency mode.

Getting the Current Concurrency Mode

You can use the following command to get the current concurrency mode:

SET mode=\$\$GetConcurrencyMode^%apiOBJ()

This returns the current setting of the default concurrency mode.

Setting the Concurrency Mode

You can use the following command to set the concurrency mode:

SETsc=\$\$SetConcurrencyMode^%apiOBJ(mode)

This function sets the default concurrency mode for the current process to *mode*. It returns the previous default concurrency mode. Valid values for *mode* include 0,1,2,3, and 4. If *mode* has an invalid value the function returns ``InvalidConcurrencyMode". For example:

Set oldsetting=\$\$SetConcurrencyMode^%apiOBJ(1)

# Manipulating Transaction Settings

You can use the Caché Object Utility Library to get the current transaction mode or to set the transaction mode.

Getting the Transaction Mode

You can use the following command to get the transaction mode:

SET mode=\$\$GetTransactionMode^%apiOBJ()

This returns the current setting of the default transaction mode.

Setting the Transaction Mode

You can use the following command to set the transaction mode:

SET sc=\$\$SetTransactionMode^%apiOBJ(mode)

This function sets the default transaction mode for the current process to *mode*. It returns the previous default transaction mode. Valid values for *mode* include 0 and 1. If *mode* has an invalid value the function returns ``InvalidTransactionMode". For example:

Set oldsetting=\$\$SetTransactionMode^%apiOBJ(1)

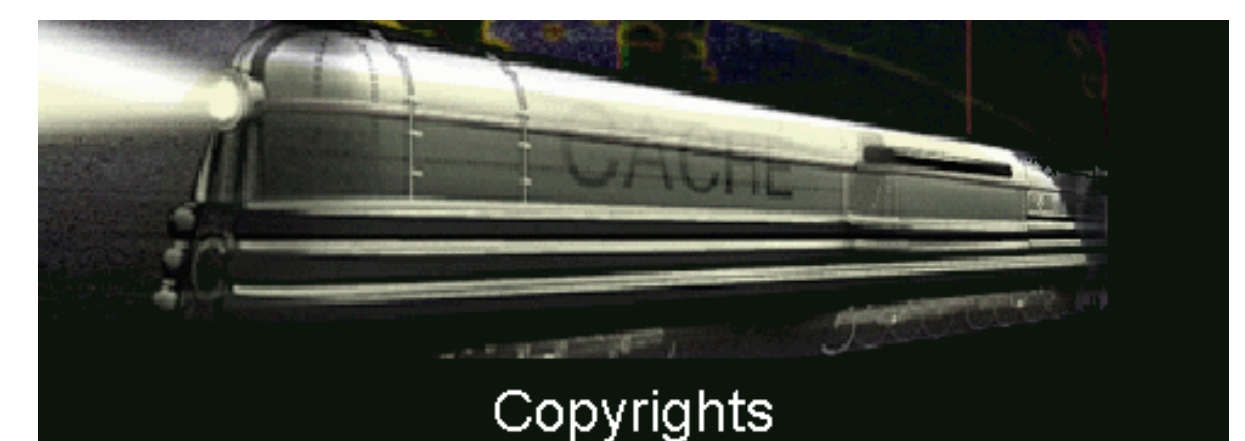

<span id="page-17-0"></span>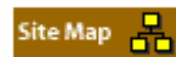

# **Caché Object Utility Library Reference**

Copyright © 1998, InterSystems Corporation

All rights reserved

NOTICE

PROPRIETARY CONFIDENTIAL

This document contains trade secret and confidential information which is the property of InterSystems Corporation, One Memorial Drive, Cambridge, MA 02142, or its affiliates, and is furnished for the sole purpose of the operation and maintenance of the products of InterSystems Corporation. No part of this publication is to be used for any other purpose, and this publication is not to be reproduced, copied, disclosed, transmitted, stored in a retrieval<br>system or translated into any human or computer language, in any

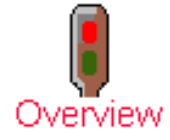

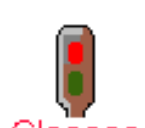

Classes

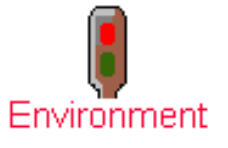

Errors

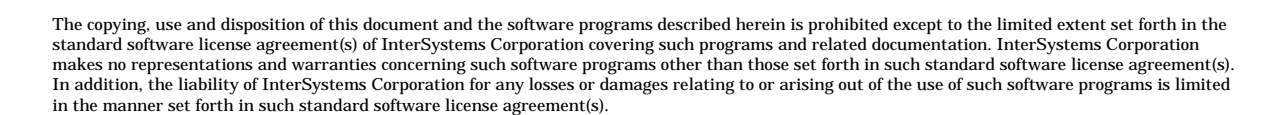

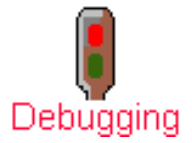

THE FOREGOING IS A GENERAL SUMMARY OF THE RESTRICTIONS AND LIMITATIONS IMPOSED BY INTERSYSTEMS CORPORATION ON THE USE OF, AND LIABILITY ARISING FROM, ITS COMPUTER SOFTWARE. FOR COMPLETE INFORMATION REFERENCE SHOULD BE MADE TO THE STANDARD SOFTWARE LICENSE AGREEMENT(S) OF INTERSYSTEMS CORPORATION, COPIES OF WHICH WILL BE MADE AVAILABLE UPON REQUEST.

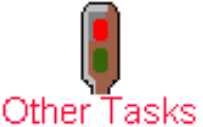

InterSystems Corporation disclaims responsibility for errors which may appear in this document, and it reserves the right, in its sole discretion and<br>without notice, to make substitutions and modifications in the products

*Caché™, InterSystems Caché™, Caché SQL™, Visual M™, Caché ObjectScript™, Caché Objects™, DCP™ ISM™, DTM™, DT-MAX™, DT-Windows™, DSM™, DSM DDP™, and DASL™ are trademarks of InterSystems Corporation.*

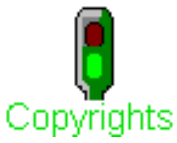

*VAX™, Alpha™, OpenVMS™, and DEC™ are trademarks of Digital Equipment Corporation.*

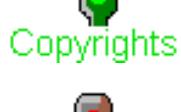

*Microsoft®, MS-DOS®, Microsoft Access®, and, Excel® are registered trademarks and Windows™, Windows NT™, Windows 95™, Visual Basic™, and Visual C++™ are trademarks of Microsoft Corporation.*

*UNIX® is a registered trademark of X/Open Company Ltd.*

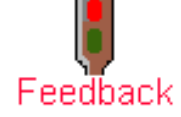

*Revision Date: May 13, 1999*

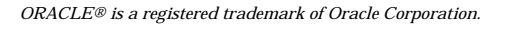

For support questions about any InterSystems products, contact the InterSystems Worldwide Response Center:

**Phone: US: +1 617 621-0700** Europe: +44 (0) 1753 830-077<br> **Fax: US: +1 617 374-9391** Europe: +44 (0) 1753 861-311

InterSystems Corporation.

**Fax:** US: +1 617 374-9391 Europe: +44 (0) 1753 861-311

**Internet** — [support@intersys.com](mailto:support@intersys.com) **FTP Site** — [ftp.intersys.com](ftp://ftp.intersys.com/) **World Wide Web** — [www.intersys.com](http://www.intersys.com/)